Hard-to-find made easy®

# **2-Port HDMI® Automatic Switch – 4K**

## VS221HD4KA

DE: Bedienungsanleitung - de.startech.com FR: Guide de l'utilisateur - fr.startech.com ES: Guía del usuario - es.startech.com IT: Guida per l'uso - it.startech.com NL: Gebruiksaanwijzing - nl.startech.com PT: Guia do usuário - pt.startech.com

## **Product overview**

### **Front View**

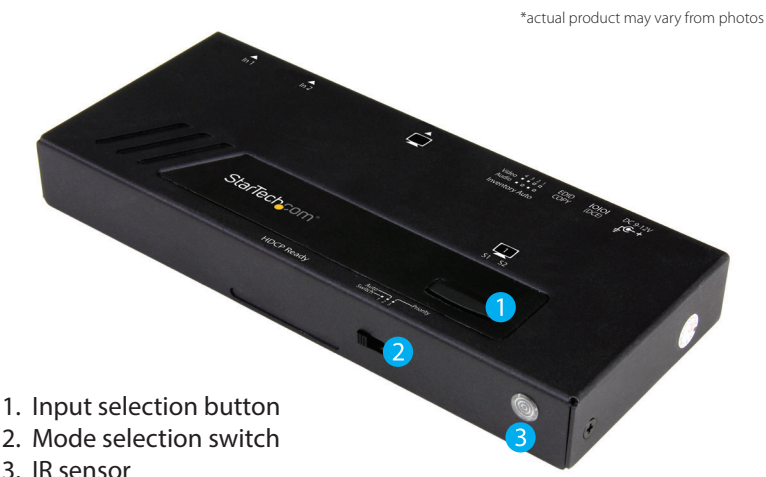

3. IR sensor

## **Rear View**

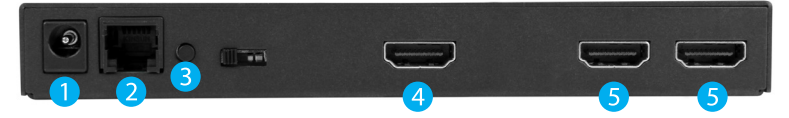

- 1. Power adapter port
- 2. RJ-11 serial jack
- 3. EDID copy button
- 4. HDMI output port
- 5. HDMI input ports (in1 & in2)

## **Packaging contents**

- 1 x 2-port HDMI switch
- 1 x remote control
- 1 x universal power adapter (NA/EU/UK/AU)
- 1 x RJ11 cable
- 1 x RJ11 to DB-9 serial adapter
- 1 x mounting kit
- 1 x quick start guide

# **System requirements**

- 2 x HDMI enabled Video Source Device w/ HDMI cable (i.e. Blu-ray player, computer, etc.)
- 1 x HDMI enabled Display Device w/ cable (i.e. Television, projector, etc.)

Operating system requirements are subject to change. For the latest requirements, please visit www.startech.com/VS221HD4KA.

# **Installation**

**Note:** Ensure your HDMI enabled video source devices, and the HDMI enabled display are powered off before you begin installation.

1. Connect an HDMI cable (not included) from each of the HDMI output ports on your HDMI source devices, to the HDMI input port on the HDMI switch.

**Notes:** Each port is numbered, please take note of which number is assigned to each HDMI source device.

- 2. Connect an HDMI cable (not included) from the output port on the HDMI Switch to your HDMI display device.
- 3. Power on your HDMI display, followed by each of your HDMI source devices.
- 4. Connect the included power adapter from an available power source to the power adapter port on the HDMI switch.
- 5. (Optional for serial control) Connect the included RJ11 cable to the RJ11 to DB-9 serial adapter. Then connect the D9 connector to a 9-pin serial port on your computer system.
- 6. Your HDMI switch is now ready for operation.

# **Operation**

## **Automatic operation**

The HDMI switch features automatic operation that allows the switch to automatically select the most recently activated or connected HDMI source device.

Simply connect a new device or turn on an already connected device to automatically switch video sources.

## **Priority operation**

The HDMI switch features priority operation which will prioritize port 1 and port 2 respectfully. When you turn on the higher prioritized video source device (port-1), that video source will automatically be selected. Turning off the device will automatically switch back to the lower prioritized video source (port-2).

### **Manual operation**

Manual mode enables you to switch between video sources with push button operation.

#### **Manual operation with selection button**

Press the input Selection button, on the front of the switch to toggle between each video source device.

The active port LED indicator will light as video sources are switched, indicating which port is selected.

#### **Manual operation with remote control**

Press 1 or 2 on the remote control to switch between HDMI ports in1 or in2 respectively.

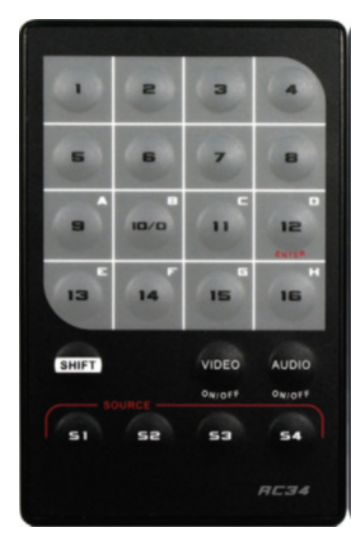

#### **Manual operation with serial control**

1. Configure the settings on your serial port the below

configuration: Baud Rate: 38400 bps Data Bits: 8 Parity: None Stop Bits: 1 Flow Control: None

#### **FCC Compliance Statement**

- This equipment has been tested and found to comply with the limits for a Class B digital device, pursuant to part 15 of the FCC Rules. These limits are designed to provide reasonable protection against harmful interference in a residential installation. This equipment generates, uses and can radiate radio frequency energy and, if not installed and used in accordance with the instructions, may cause harmful interference to radio communication However, there is no quarantee that interference will not occur in a particular installation. If this equipment does cause harmful interference to radio or television reception, which can be determined by turning the equip off and on, the user is encouraged to try to correct the interference by one or more of the following measures:
- Reorient or relocate the receiving antenna.
- Increase the separation between the equipment and receiver.
- Connect the equipment into an outlet on a circuit different from that to which the receiver is connected.
- Consult the dealer or an experienced radio/TV technician for help

This device complies with part 15 of the FCC Rules. Operation is subject to the following two conditions: (1) This device may not cause harmful interference, and (2) this device must accept any interference received, inclu interference that may cause undesired operation. Changes or modifications not expressly approved by StarTech.com could void the user's authority to operate the equipment.

#### **Industry Canada Statement**

This Class B digital apparatus complies with Canadian ICES-003. Cet appareil numérique de la classe [B] est conforme à la norme NMB-003 du Canada. CAN ICES-3 (B)/NMB-3(B)

#### **Use of Trademarks, Registered Trademarks, and other Protected Names and Symbols**

This manual may make reference to trademarks, registered trademarks, and other protected names and/or symbols of third-party companies not related in any way to StarTech.com. Where they occur these references are for illustrative purposes only and do not represent an endorsement of a product or service by StarTech.com, or an endorsement of the product(s) to which this manual applies by the third-party company in question. Regardless of any direct acknowledgement elsewhere in the body of this document, StarTech.com hereby acknowledges that all trademarks, registered trademarks, service marks, and other protected names and/or symbols contained in this manual and related documents are the property of their respective holders.

#### **Technical Support**

StarTech.com's lifetime technical support is an integral part of our commitment to provide industry-leading solutions. If you ever need help with your product, visit www.startech.com/support and access our comprehensive selection of online tools, documentation, and downloads.

For the latest drivers/software, please visit www.startech.com/downloads

#### **Warranty Information**

This product is backed by a two year warranty.

StarTech.com warrants its products against defects in materials and workmanship for the periods noted, following the initial date of purchase. During this period, the products may be returned for repair, or replacement with equivalent products at our discretion. The warranty covers parts and labor costs only. StarTech.com does not warrant its products from defects or damages arising from misuse, abuse, alteration, or normal wear and tear.

#### **Limitation of Liability**

In no event shall the liability of StarTech.com Ltd. and StarTech.com USA LLP (or their officers, directors, employees or agents) for any damages (whether direct or indirect, special, punitive, incidental, consequential, o otherwise), loss of profits, loss of business, or any pecuniary loss, arising out of or related to the use of the product exceed the actual price paid for the product. Some states do not allow the exclusion or limitation of incidental or consequential damages. If such laws apply, the limitations or exclusions contained in this statement may not apply to you.

# StarTechcom

## Hard-to-find made easy®

2. Open your terminal software to communicate through the serial port that the switch is connected to, and use the on-screen commands displayed to operate and configure your switch.

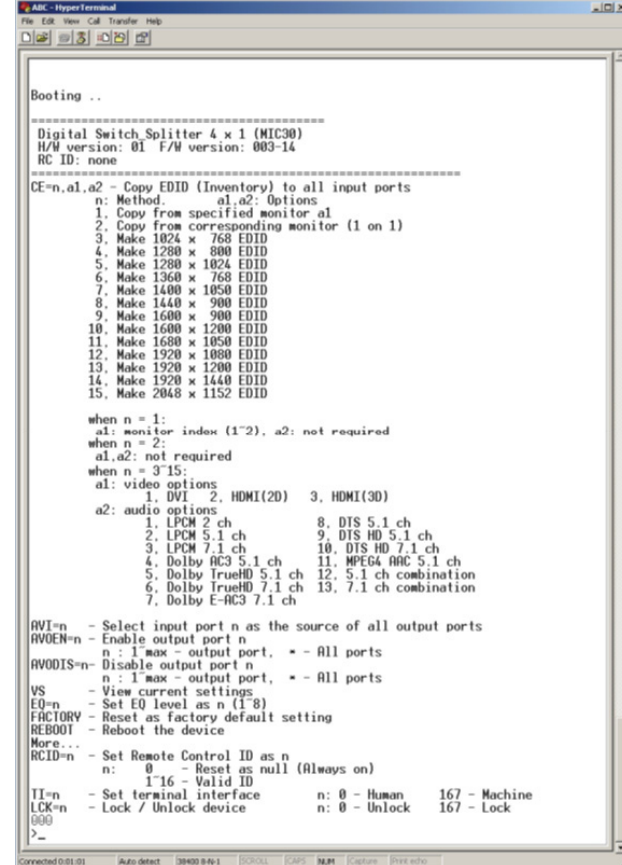